# Bash Crash course +  $bc + sed + awk^*$

### Andrey Lukyanenko, CSE, Aalto University

### Fall, 2011

There are many Unix shell programs: bash, sh, csh, tcsh, ksh, etc. The comparison of those can be found on-line <sup>[1](#page-0-0)</sup>. We will primary focus on the capabilities of bash  $v \cdot 4$  shell<sup>[2](#page-0-1)</sup>.

- 1. Each bash script can be considered as a text file which starts with #!/bin/bash. It informs the editor or interpretor which tries to open the file, what to do with the file and how should it be treated. The special character set in the beginning **#!** is a magic number; check **man magic** and /usr/share/file/magic on existing magic numbers if interested.
- 2. Each script (assume you created "scriptname.sh file) can be invoked by command **<dir>/scriptname.sh** in console, where <dir> is absolute or relative path to the script directory, e.g., **./scriptname.sh** for current directory. If it has **#!** as the first line it will be invoked by this command, otherwise it can be called by command **bash <dir>/scriptname.sh**.

Notice: to call script as **./scriptname.sh** it has to be executable, i.e., call command **chmod 555 scriptname.sh** beforehand.

3. Variable in **bash** can be treated as integers or strings, depending on their value. There are set of operations and rules available for them. For example:

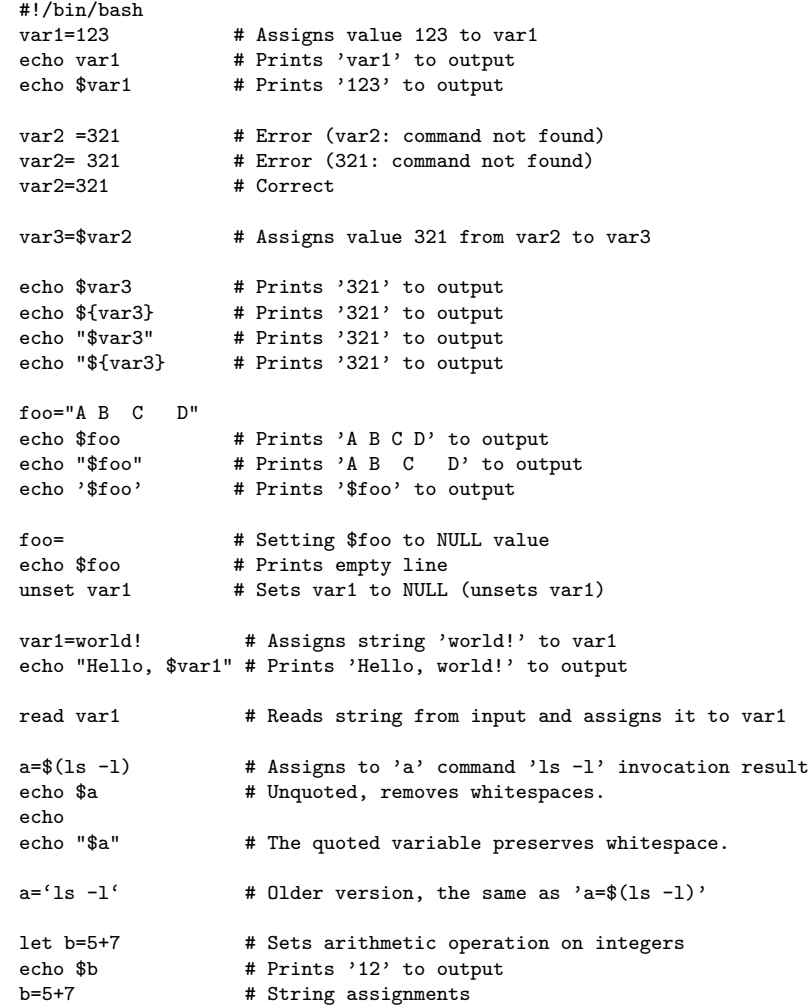

<span id="page-0-0"></span><sup>∗</sup>This is squeezed document, compiles partly and aggregates information from open documents. For more information read those documents. <sup>1</sup>For example, in <http://www.faqs.org/faqs/unix-faq/shell/shell-differences/> or

<http://www.hep.phy.cam.ac.uk/lhcb/LHCbSoftTraining/documents/ShellChoice.pdf>

<span id="page-0-1"></span><sup>2</sup>A detailed information on bash scripting can be found at  $http://tdp.org/LDP/abs/html/$  for example

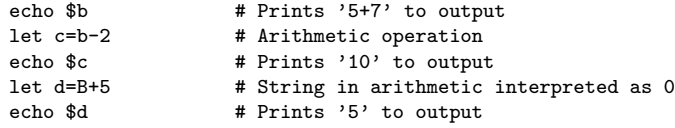

Variables can be global, local, environmental, constants, arrays (for details...).

4. Test operators.

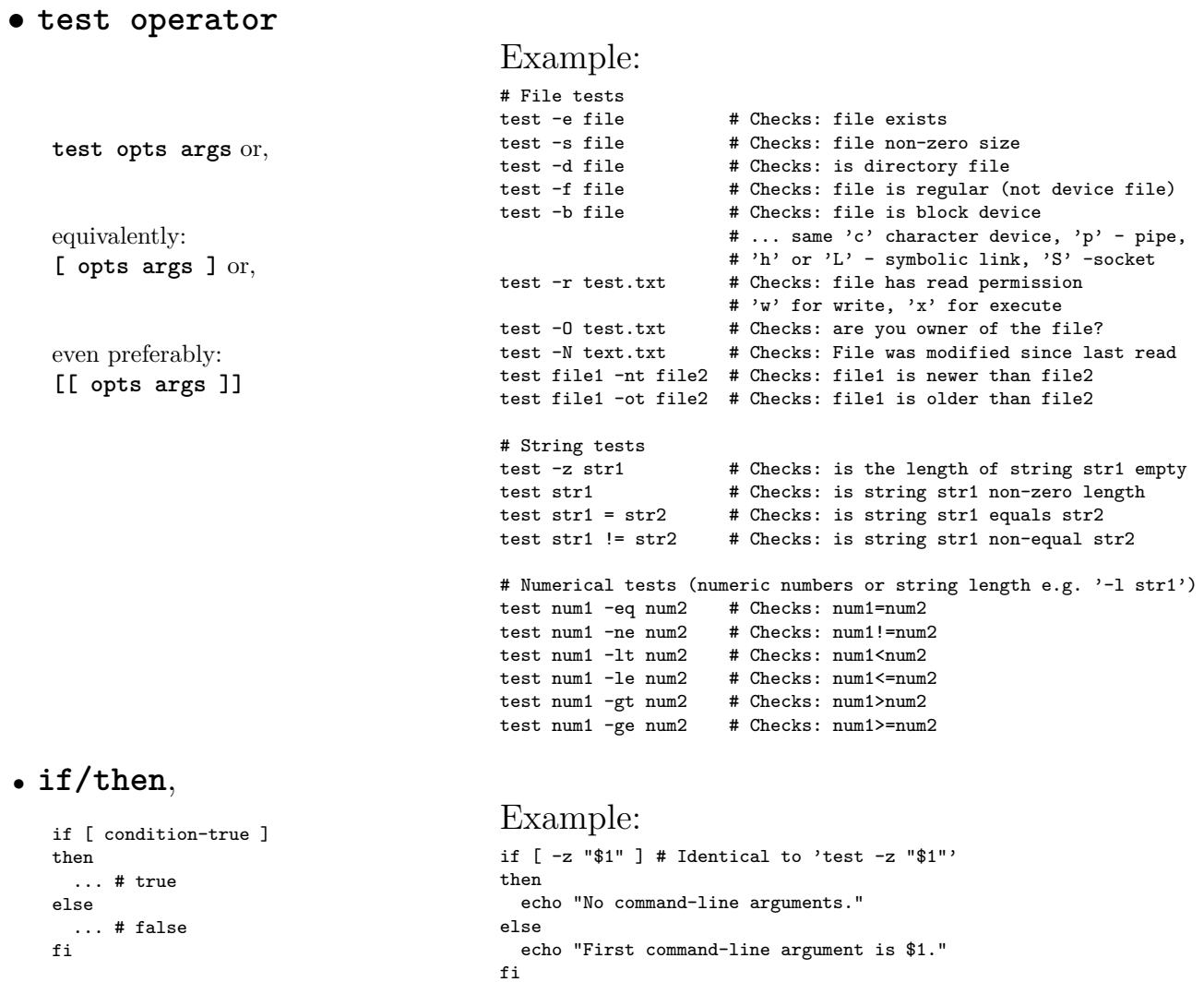

# • **if/then/elif**

```
if [ condition1 ]
then
  ... # condition1 is true
elif[ condition2 ] # Same as else if
then
  ... # condition2 is true,
      # but condition1 was false
else
  ... # both condition1 and
       # condition2 are false
fi
```
Example: if  $[-z$  " $1$ " ] # Identical to 'test  $-z$  " $1$ "' then echo "No command-line arguments." elif [ -e "\$1" ] # Whether file with arg name exists then echo "File \$1 exists locally." echo "First command-line argument is \$1." else echo "File \$1 does not exists locally." echo "First command-line argument is \$1." fi

• **case (in) / esac**

```
case "$variable" in
  "$condition1" )
   ...
  ;;
 "$condition2" )
   ...
 ;;
esac
```
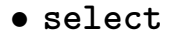

```
select variable [in list]
do
  ...
 break
done
```
- 5. Loop operators
	- **for** loops

```
for arg in [list]
do
 ...
done
```
• **while** loops

```
while [condition]
do
  ...
done
```
• **until** loops

until [not condition] do ... done

## Example:

echo; echo "Hit a key, then hit return." read Keypress # read from console a key case "\$Keypress" in # for this key [[:lower:]] ) echo "Lowercase letter";; # same as [a-z] [[:upper:]] ) echo "Uppercase letter";; # same as [A-Z] [0-9] ) echo "Digit";; ) echo "Punctuation, whitespace, or other";; esac # :lower:, :upper: works with different locales

## Example:

PS3='Choose your favorite vegetable: ' # Sets the prompt string. # Otherwise it defaults to #? .

### echo

```
select vegetable in "beans" "carrots" "potatoes" "onions" "rutabagas"
do
 echo
 echo "Your favorite veggie is $vegetable."
 echo "Yuck!"
 echo
 break # What happens if there is no 'break' here?
done
```
## Example:

MFILES=. # current directory

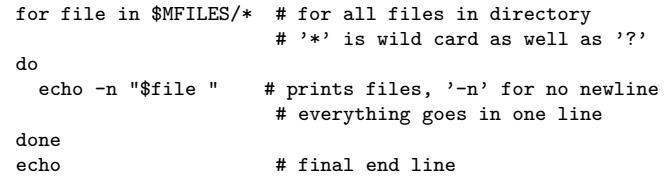

### Example:

var=0  $N=10$ 

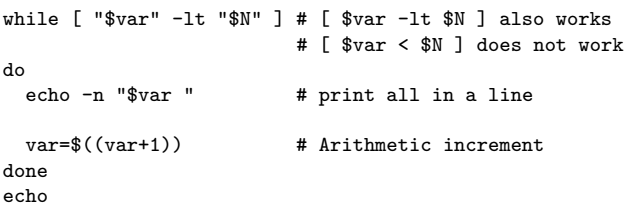

### Example:

```
END_COND=end # type 'end' to exit
i=1until [ "$var1" = "$END_COND" ] # until end typed
do
 echo "$i. Input variable #1 "
 echo "$i. (Type '$END_COND' to stop)"
 read var1
 echo "$i. variable #1 = $var1"
 i = $((i+1))echo
done
```
### 6. Escaping characters.

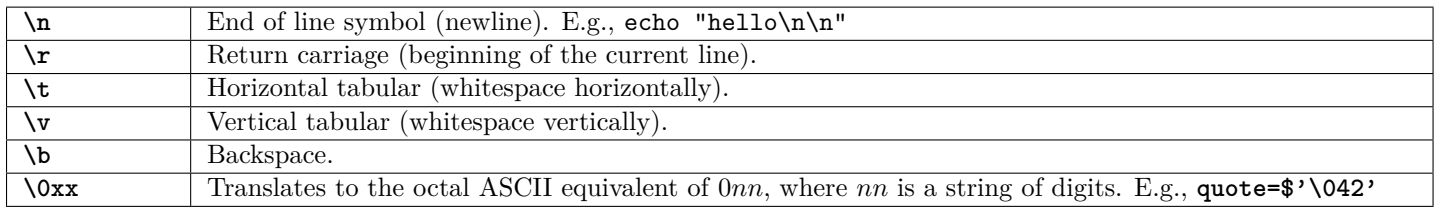

More examples:

Example:

```
echo "This will print
      as two lines."
echo "This will print \
      as one line."
echo "\v\v\v\v" # Prints '\v\v\v\v'
echo -e "\v\v\v\v" # Makes vertical spacing
echo "Hello" # Hello<br>echo "\"Hello\" # "Hello"
echo "\Huge{\vee}"Hello\Huge{\vee}"
echo "\sqrt{var1}" # \sqrt{var1}echo "The book cost \$7.98." # The book cost $7.98.
```
### 7. Internal variables  $^3$  $^3$

• Builtin Variables.

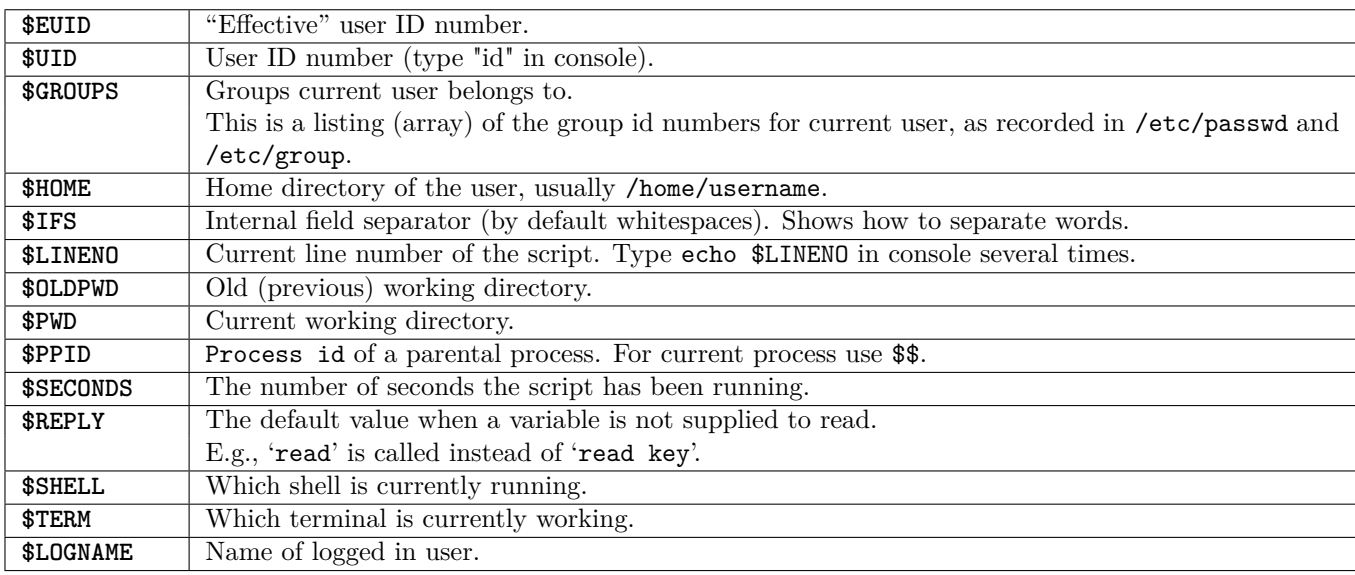

### • Positional Parameters.

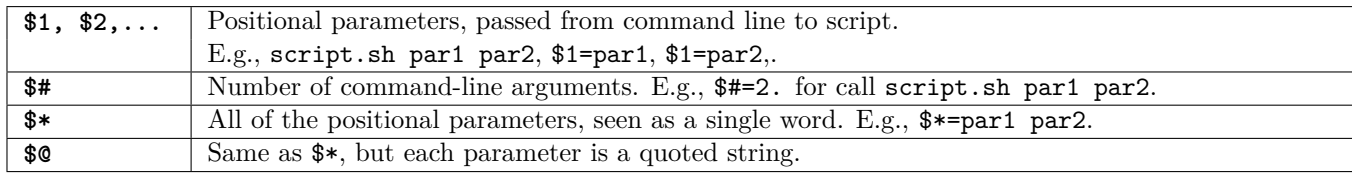

### • Other Parameters.

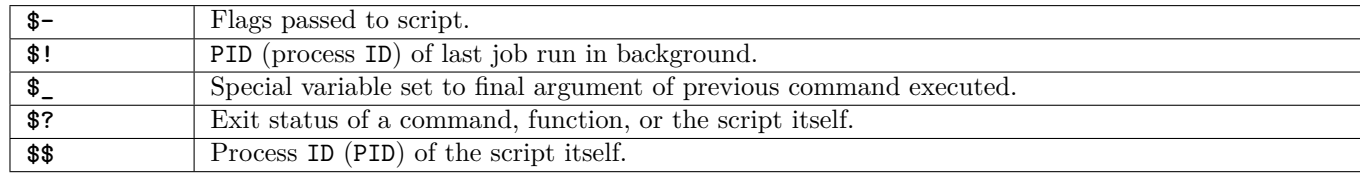

<span id="page-3-0"></span> $^3\rm{For~almost~full~list~see~http://tldp.org/LDP/abs/html/internalvariables.html.}$  $^3\rm{For~almost~full~list~see~http://tldp.org/LDP/abs/html/internalvariables.html.}$  $^3\rm{For~almost~full~list~see~http://tldp.org/LDP/abs/html/internalvariables.html.}$ 

8. Parameter Substitution<sup>[4](#page-4-0)</sup>.

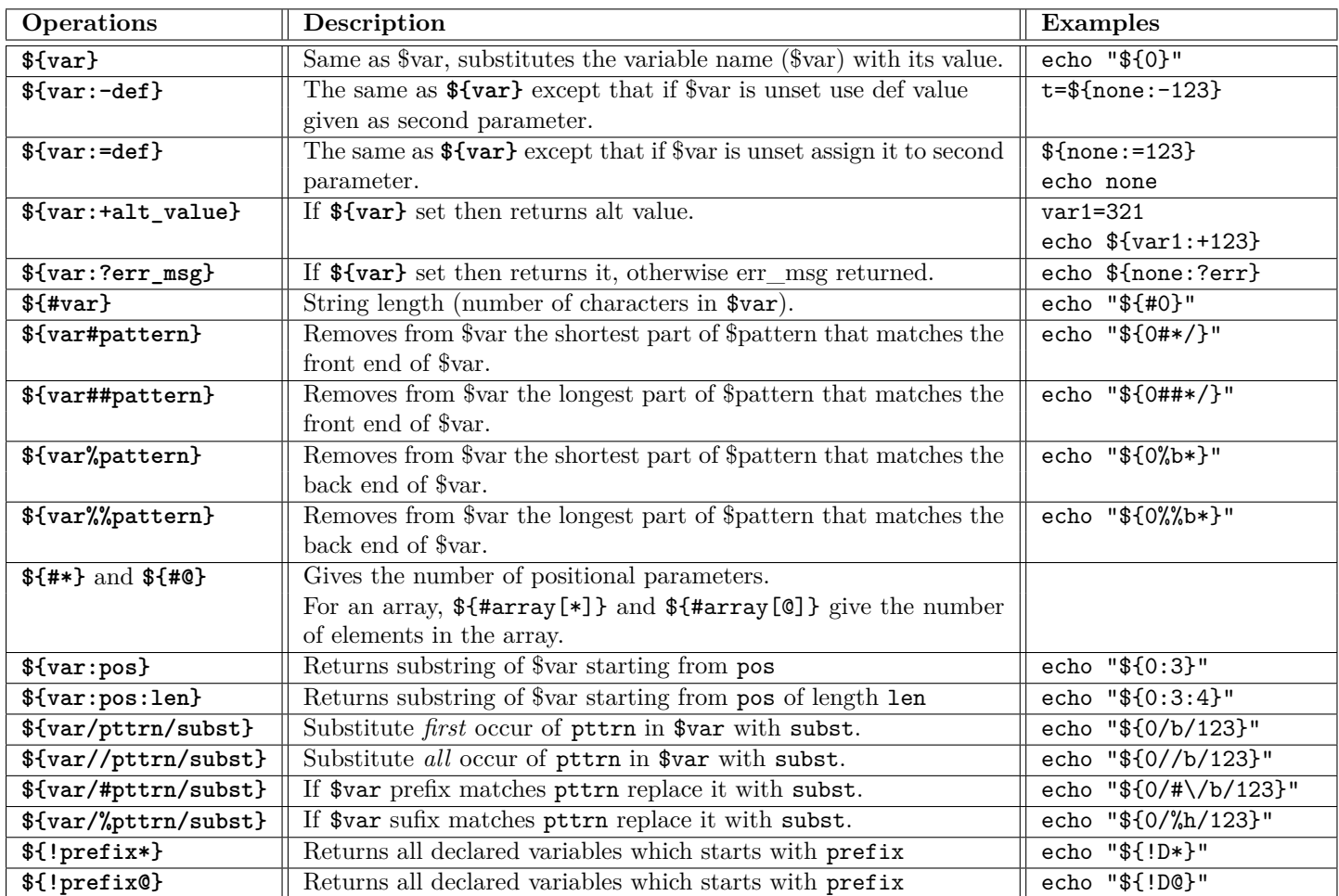

9. Random numbers.

It is possible to use the following techniques:

• **\$RANDOM**

```
# Password generator
ALPHABET="0123456789ABCDEFGHIJKLMNOPQRSTUVWXYZabcdefghijklmnopqrstuvwxyz"
while [ "${n:=1}" -le "8" ]
do
  PASS="$PASS${ALPHABET:$(($RANDOM%${#ALPHABET})):1}"
  let n+=1
done
echo "$PASS"
```
Problem: Every run in the same bash environment returns the same number.

How to explicitly reseed? External tool is required or give seeding number directly: RANDOM=10 reseeds.

• Use external program such as **awk**.

```
AWKSCRIPT=' { srand(); print rand() } ' # awk script
echo | awk "$AWKSCRIPT" # echo gives to awk empty file on input using pipes
```
• Use linux random number generator device **/dev/urandom** (the best option, the most "pseudorandom").

head -c4 /dev/urandom| od -An -tu4 # takes first 4 bytes from urandom device # and parse it (od) as numbers (option u4), can be symbols with "-ta"

<span id="page-4-0"></span> $^4$ <http://tldp.org/LDP/abs/html/parameter-substitution.html>

```
10. Functions
    # 1st definition
    function function_name {
      ...
    }
    # 2nd definition
    function_name () {
      ...
    }
                                            Example:
                                            fun1 () { echo "This is a function"; echo; } # simple function
                                            echo $1 \qquad # prints positional parameter
                                           fun2 () { echo "Function takes $1" } # prints functional arguments
```
### 11. Regular expression [5](#page-5-0) .

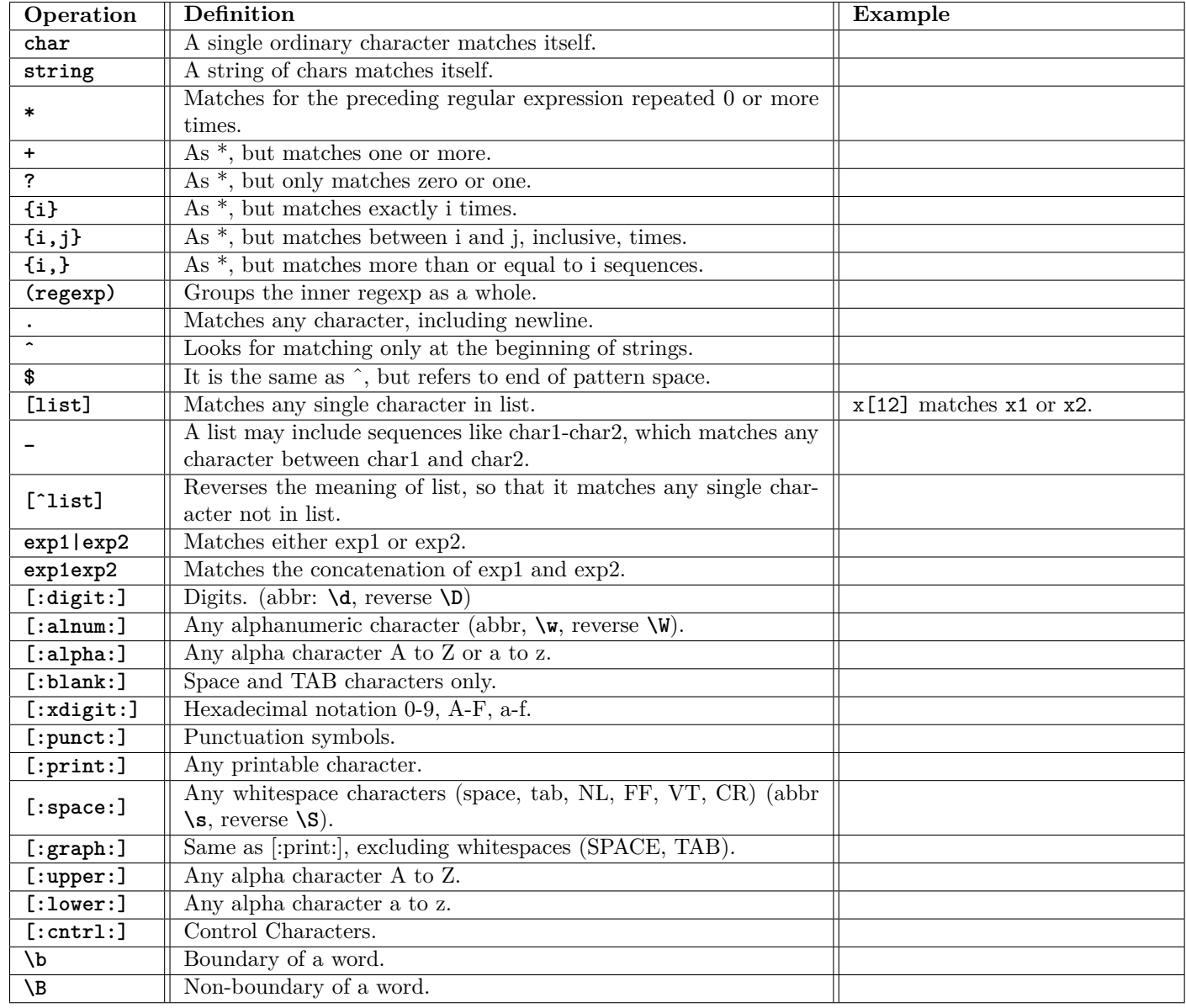

Examples:

'abcdef' Matches 'abcdef'. 'a\*b' Matches zero or more 'a's followed by a single 'b'. For example, 'b' or 'aaaaab'.<br>'a\?b' Matches 'b' or 'ab'. Matches 'b' or 'ab'. 'a\+b\+' Matches one or more 'a's followed by one or more 'b's: 'ab' is the shortest possible match, but other examples are 'aaaab' '.\*' '. $\langle \cdot \rangle$ ' These two both match all the characters in a string; however, the first matches every string (including the empty string), '^main.\*(.\*)' This matches a string starting with 'main', followed by an opening and closing parenthesis. The 'n', '(' and ')' need '<sup>4</sup>". This matches a string beginning with  $'$ #'. '\\\$' This matches a string ending with a single backslash. The regexp contains two backslashes for escaping.<br>'\\$' Instead, this matches a string consisting of a single dollar sign, because it is escaped. Instead, this matches a string consisting of a single dollar sign, because it is escaped. '[a-zA-Z0-9]' In the C locale, this matches any ASCII letters or digits.

<span id="page-5-0"></span> $5$ <http://www.grymoire.com/Unix/Regular.html>, <http://www.gnu.org/software/sed/manual/sed.html#Regular-Expressions>, [http://www.](http://www.zytrax.com/tech/web/regex.htm) [zytrax.com/tech/web/regex.htm](http://www.zytrax.com/tech/web/regex.htm) and <http://tldp.org/LDP/abs/html/x16947.html>

'[^ tab]\+' (Here tab stands for a single tab character.) This matches a string of one or more characters, none of which is a spac '^\(.\*\)\n\1\$' This matches a string consisting of two equal substrings separated by a newline. '.\{9\}A\$' This matches nine characters followed by an 'A'.

'^.\{15\}A' This matches the start of a string that contains 16 characters, the last of which is an 'A'.

Notice: Yet uncovered topics for home reading: **aliases**, **declare**, **source** (dot command), **shopt**, **getopts**, **hash**, **arrays**, **lists**, **piping**, **eval**, **debugging**, **set** (options), **regex** (regular expressions), **local** variable.

<span id="page-6-0"></span>Check out arcanoid written in bash arcanoid. Sh is available on course homepage the original is taken from  $6$ .

Additional very useful programs, which extend functionality of bash scripts.

# 1. **bc**[7](#page-7-0)

Basic **bc** operands are variables (var) and expressions (expr).

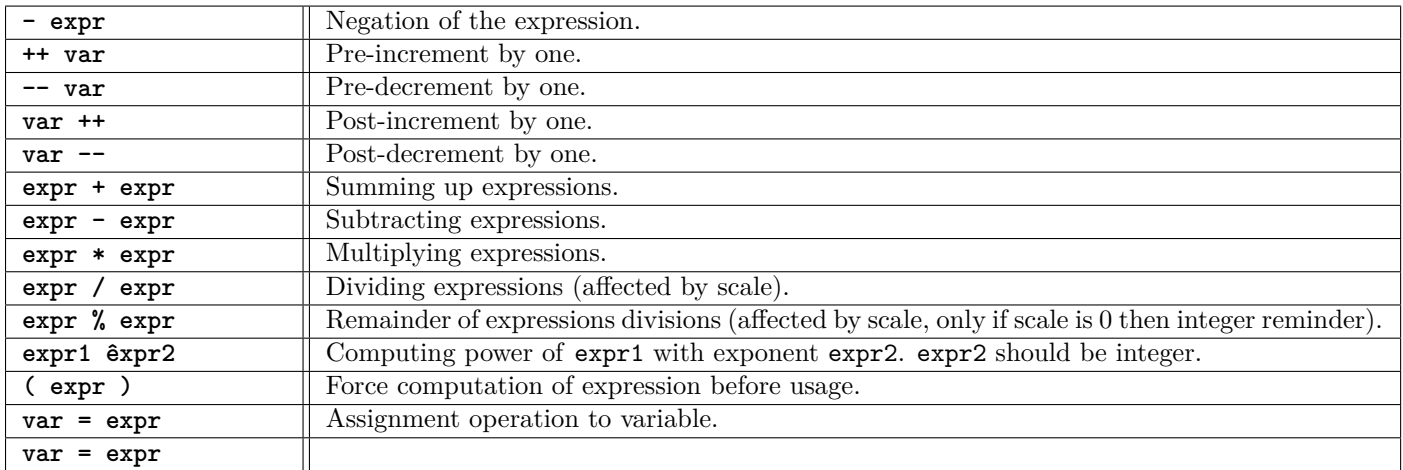

Comparison and logical operations:

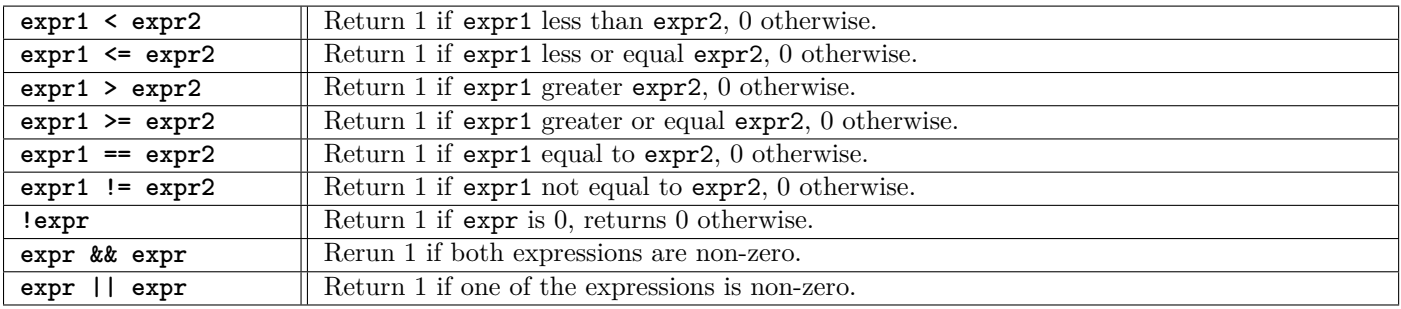

Program **bc** also accepts **if**, **for**, **read** operations and so on [8](#page-7-1) .

Math operations should be used with parameter **-l**:

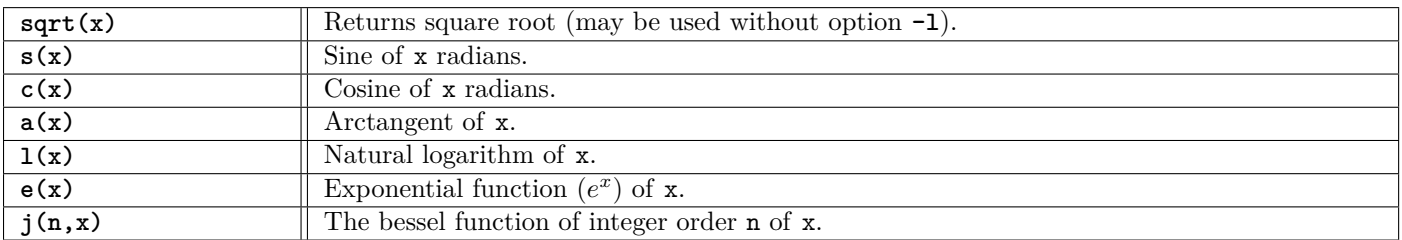

Standard usage as following:

variable=\$(echo "OPTIONS; OPERATIONS" | bc)

Examples:

```
dev=$(echo "scale=6; sqrt($dev_sqr)"|bc); # taking square root from dev_sqr
                                          # with 6 digit after the decimal separator precision.
pi=\$(echo "scale=10; 4*a(1)" | bc -1) # Computing pi constant, with 10 points
# Function definitions are also available in bc environment
cmmd="
scale=6;
```

```
define f (x) {
  if (x \leq 1) return (1);
 return (f(x-1) * x);};
f(5)" # define factorial function and compute it for 5
echo $(echo "$cmmd" | bc)
```
<span id="page-7-0"></span><sup>7</sup>See also **factor** and **dc**

<span id="page-7-1"></span>8 for details see [http://linux.about.com/od/commands/l/blcmdl1\\_bc.htm](http://linux.about.com/od/commands/l/blcmdl1_bc.htm)

As it can be seen **bc** accepts variables inside, and most of arithmetical operations (see man bc for details).

 $2.$  sed<sup>[9](#page-8-0)</sup>

**sed** has two data buffers. The first one is pattern buffer (for current match), the second one is hold buffer (for saving purposes). **sed** parses input stream line-by-line and for every line puts it to pattern buffer and performs requested operations based on matching.

The methods to select lines: Most important and simplest examples: sed s/expr1/expr2/ <infile >outfile # substitutes regular expression expr1 with string expr2 # takes data stream from infile and outputs it outfile sed s/expr1/expr2/ infile >outfile # same cat infile | sed s/expr1/expr2/ >outfile # same with piping # 's' - substitute command, '/'" works as delimiter (expr1 and expr2 should not contain "/", # escaping is allowed '\/' ). #Delimiter can be changed, e.g., sed s|expr1|expr2| <infile >outfile # the same as before, given expr1 and expr2 does not contain | sed s\*expr1\*expr2\* <infile >outfile # the same as before, given expr1 and expr2 does not contain \* sed 's/abc/(abc)/' # adding parentheses around sed 's/[a-z]\*/( $\&$ )/' # same for regular expression, # whenever what is found unknown (regular expression) & can be used echo "abc 123 abc" | sed 's/[0-9]\+/& &/' # returns abc 123 123 abc sed 's/foo/bar/' # replaces only 1st instance in a line sed 's/foo/bar/4' # replaces only 4th instance in a line<br>sed 's/foo/bar/g' # replaces ALL instances in a line # replaces ALL instances in a line sed '/baz/s/foo/bar/g' # substitute "foo" with "bar" ONLY for lines which contain "baz"<br>sed '/baz/!s/foo/bar/g' # substitute "foo" with "bar" EXCEPT for lines which contain "ba # substitute "foo" with "bar" EXCEPT for lines which contain "baz" sed 10q  $\#$  print first 10 lines of file (emulates behavior of "head") sed q  $\#$  print first line of file (emulates "head -1") # two methods to print only lines which match regular expression (emulates "grep") sed -n '/regexp/p'  $\qquad$  # what happens if reverse print (p)? "!p" instead of "p" sed '/regexp/!d'  $\qquad$  # and here "d" instead of "!d"? # and here "d" instead of "!d"? sed '/AAA/!d; /BBB/!d; /CCC/!d' # grep for AAA and BBB and CCC (in any order) sed '/AAA.\*BBB.\*CCC/!d' # grep for AAA and BBB and CCC (in that order) sed -n '/^.\{65\}/p' # print only lines of 65 characters or longer. What is "-n" for? sed  $-n$  '/^.\{65\}/!p # print only lines of less than 65 characters sed '1,10d' # delete the first 10 lines of a file sed '\$d' # delete the last line of a file sed  $-n$  '45,50p'  $\qquad \qquad #$  print line nos. 45-50 of a file gsed '1~5d' # delete all 1+5\*i lines: 1,6, 11, 16 sed 'y/abcdef/ABCDEF/' sed  $-n$  '\$=' # add after sed ' /WORD/ a\ Add this line after every line with WORD ' # change sed ' /WORD/ { i\ Add this line before a\ Add this line after

<span id="page-8-0"></span> $^9\rm{Many\ examples}$  available at  $\tt http://www.pement.org/sed/sed1line.txt, www.gnu.org/software/sed/manual/sed.html$  $\tt http://www.pement.org/sed/sed1line.txt, www.gnu.org/software/sed/manual/sed.html$  $\tt http://www.pement.org/sed/sed1line.txt, www.gnu.org/software/sed/manual/sed.html$  $\tt http://www.pement.org/sed/sed1line.txt, www.gnu.org/software/sed/manual/sed.html$  and detailed description at <http://www.grymoire.com/Unix/Sed.html>.

```
c\
Change the line to this one
}'
# insert before
sed '
/WORD/ i\
Add this line before every line with WORD
'
# repeating when s is done
sed '
:again
s/([T]*)/gt again
'
# just read it and understand
sed -n '
'/$1/' !{;H;x;s/^.*\n\(.*\n.*\)$/\1/;x;}
'/$1/' {;H;n;H;x;p;a\
---
}'
# passing regular expressions
arg='echo "$1" | sed 's:[]\[\^\$\.\*\/]:\\\\&:g''
sed 's/'"$arg"'//g'
```
## 3. **awk** (based on GAWK version).[10](#page-9-0)

• Running AWK scripts.

As **sed**, program **awk** reads input stream (or file if given) line-by-line and performs some operations on per line basic. However, now **awk** has not only two buffers, but a whole set of programming language in order to process calculus on the input stream.

```
awk 'program' input-file1 input-file2 ... # direct inline script processing
awk -f program-file input-file1 input-file2 .. # script written in file processing
```
• Structure of **awk** scripts.

```
BEGIN { init_actions }
pattern1 { actions1 }
pattern2 { actions2 }
...
patternN { actionsN }
END { final_actions }
```
**awk** has many C style constructions (if-else, for, while, break, continue, etc). However such commands as next, which stops current pattern study and force to continue with next, nextfile, exit are new.

• Built-in variables:

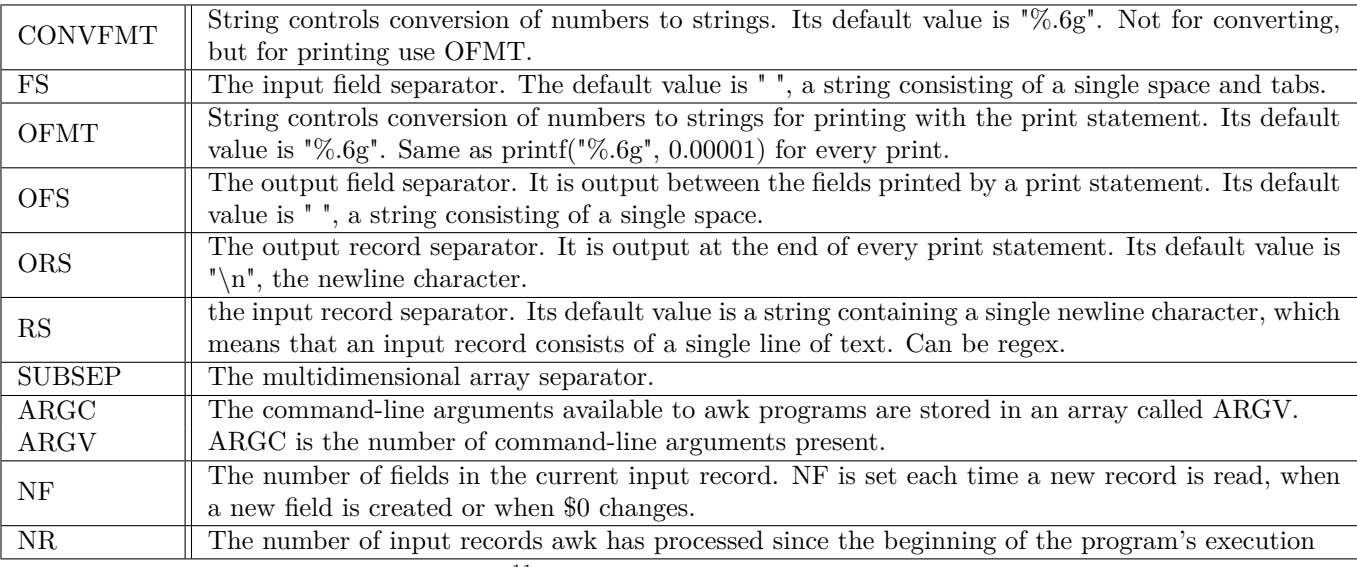

The **awk** has the following built-in functions<sup>[11](#page-9-1)</sup> we don't study explicitly, but they are mainly trivial: atan2, cos, exp,

<span id="page-9-0"></span> $\rm ^{10}GAWK$ <http://www.gnu.org/s/gawk/manual/gawk.html>

<span id="page-9-1"></span> $^{11}\mathrm{http://www.gnu.org/s/gawk/manual/gawk.html#Functions}$  $^{11}\mathrm{http://www.gnu.org/s/gawk/manual/gawk.html#Functions}$  $^{11}\mathrm{http://www.gnu.org/s/gawk/manual/gawk.html#Functions}$ 

int, log, rand, sin, sqrt, srand, asort, asorti, gensub, gsub, index, length, match, patsplit, split, strtonum, sub, substr, tolower, toupper, system, close, fflush, systime, strftime, and, compl, lshift, or, rshift, xor.

```
• Study by examples:
```

```
# prints Hello, world to standard output
awk 'BEGIN { print "Hello, world!"; }' # does not need input stream, one operation and exit
# reprints input to standard output
awk '/ { print 0 }' input # 0, 1, 2 are positional parameters:
                              # $0 corresponds to the whole line
                              # $1 corresponds to the first space separated word...
# prints lines that has more than 10 symbols<br>awk '{ if (length($0) > 10) print $0;}' input
                                                 # applied for every line, internally checks conditions
awk 'length($0) > 10' input \qquad # applied to lines where condition holds, internal
                                                 # print is default action
# NF is the number of fields in current record
awk 'NF > 0' input \# prints lines which has at least one record
awk '{print $NF}' input # prints last word of each line
# awk can get variables from outside
awk '{ print $n }' n=4 input1 n=2 input2 # n=4 is outside of the script, n=2 after input1 is processed
# string operations on variables
awk 'BEGIN {two = 2; three = 3; print (two three) + 4}' # result is 27, why?
# Precision
awk 'BEGIN {printf("%.6g\n", 0.00001);}' # Prints 1e-05
awk 'BEGIN {printf("%.6f\n", 0.00001);}' # Prints 0.000010
# Setting separator symbol to be "," instead of whitespaces.
awk -F, 'program' input-files
# Prints the line number
awk '{ print FNR }' input
# Own functions usage
awk 'function foo(num) { print sqrt(num) } { foo($NF) }' test
awk 'func foo(num) { print sqrt(num) } { foo($NF) }' test
```
Notice: as in **bash** scripts **sed** and **awk** support "magic numbers" in the beginning of the script. Put #!/bin/sed -f or #!/bin/awk -f as first line of the script and make chmod +x scriptname and the script starts to be "self-executable", e.g. ./scriptname for call.